## G World Travel<br> **Cloning A Trip**

*Online Help Desk: 800-221-4730 or onlinehelp@worldtravelinc.com*

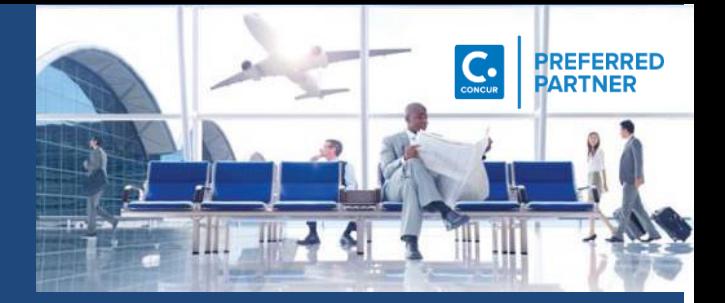

## **CLONING A TRIP**

## **Cloning a Trip allows you to make a "copy" of reservation for multiple people traveling together**

**\*\*NOTE\*\* You can only Clone a trip for someone that: 1) Has added you as their Travel Arranger 2) You have Self-Assigning Assistant access\***

**In this example you have already made the reservation for Travel #1** 

• Under "**Upcoming Trips**", choose the trip you want to **Clone**

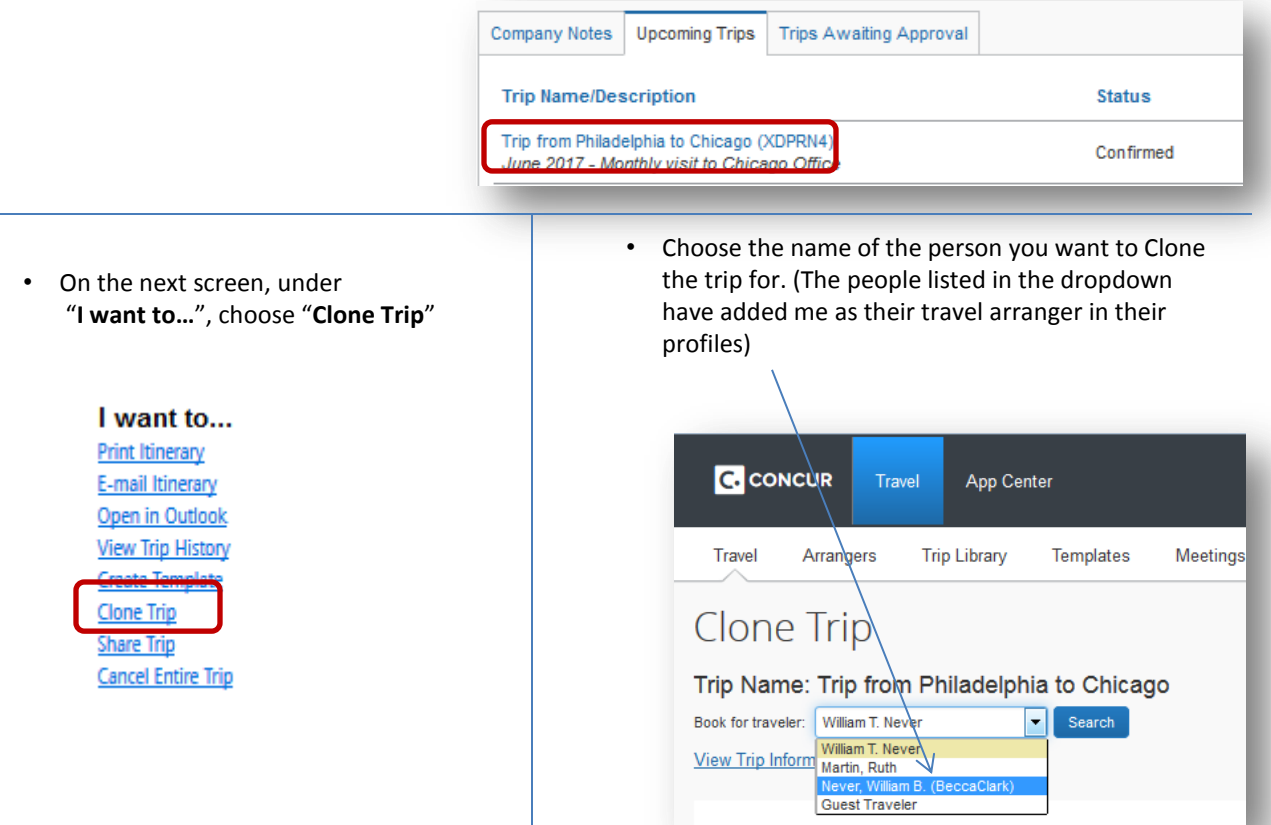

**\*\*PLEASE NOTE\*\* When you're Cloning a trip for another traveler the system will remind you that you are now acting as them. This green bar appears on the right hand side of the screen while you are cloning the trip**

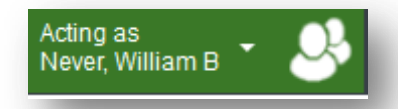

## **CLONING A TRIP (***cont'd***)**

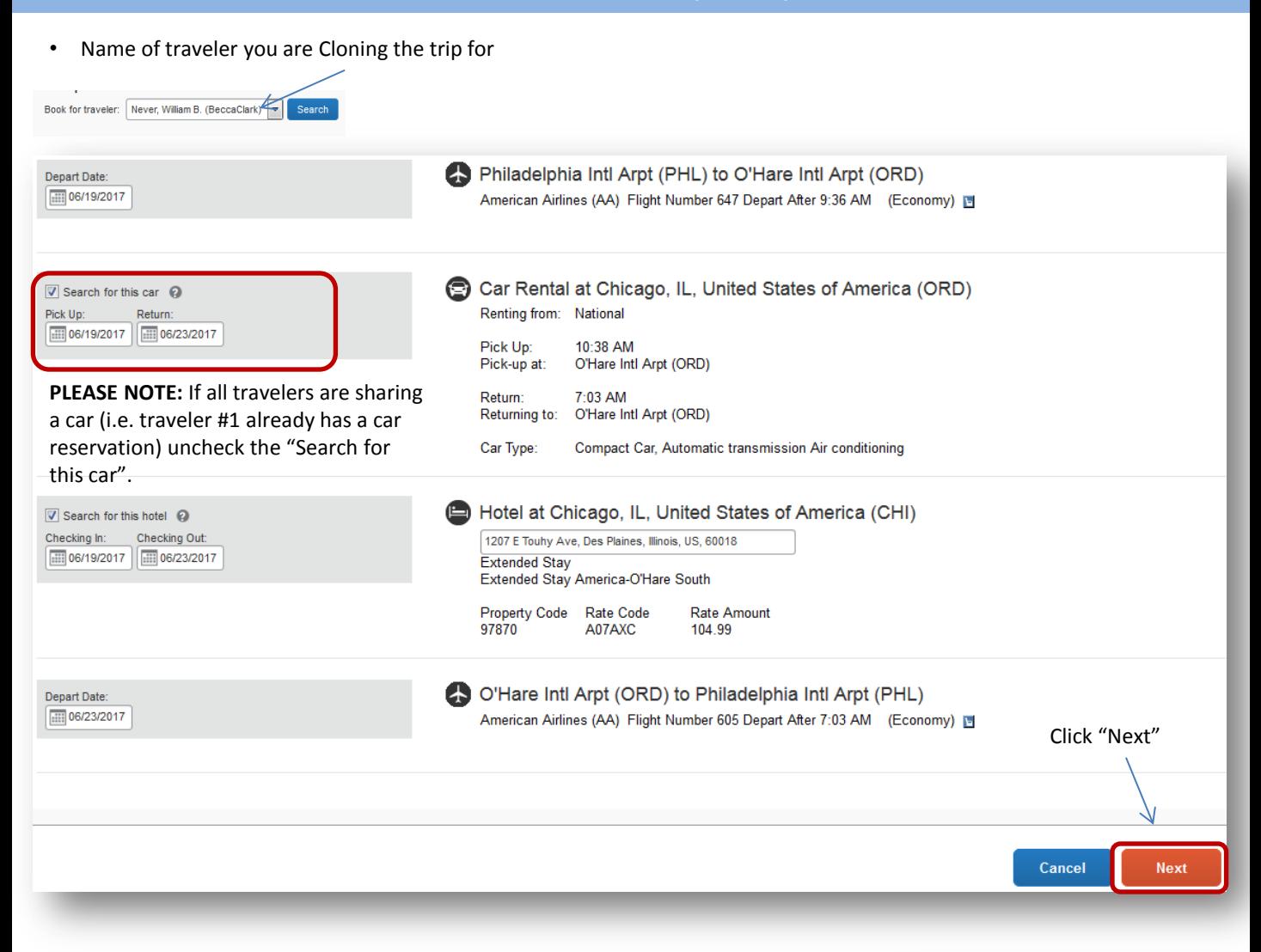

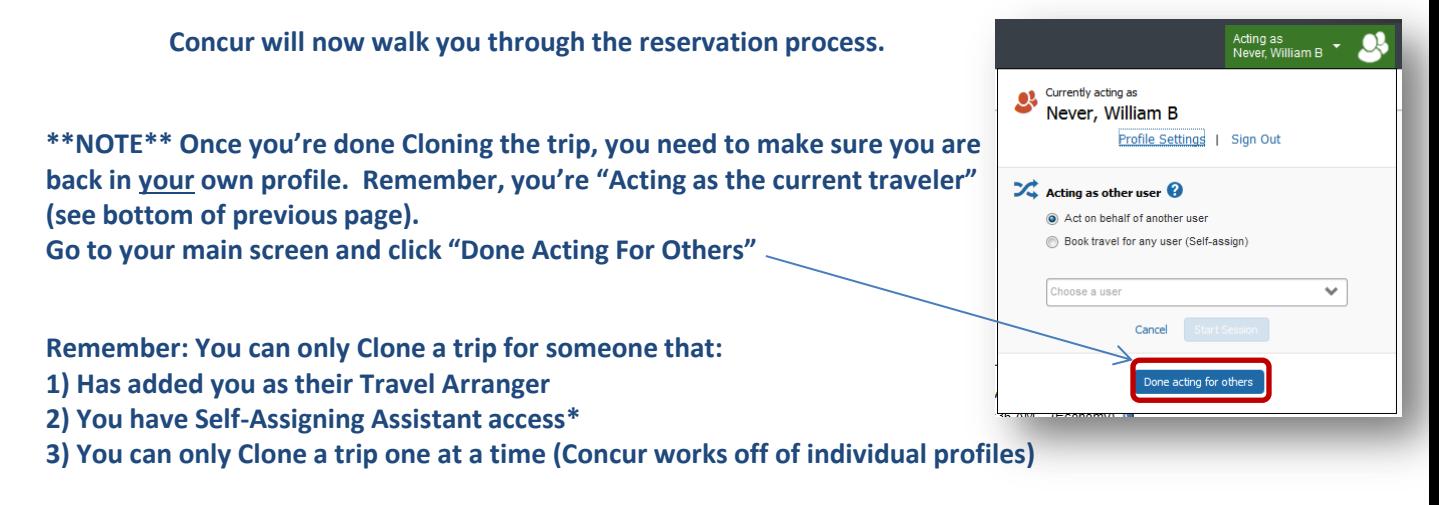

*\*Self-Assigning Assistant allows you to book for anyone within your organization. If you feel you need this access please contact your organization's Travel Manager/Administrator*

• **Questions or Comments, call our Online Help Desk at 800-221-4730 or onlinehelp@worldtravelinc.com**